# **DOWNLOAD UTILI**

**Invio di pratiche e bilanci Versione 10.11**

In questa pagina disponiamo i download utili per l'Invio telematico dei bilanci e in generale delle Pratiche Fedra.

## **Firma digitale deidocumenti**

I documenti da allegare alle pratiche, affinché abbiano validità legale, devono essere firmati digitalmente. La firma digitale sui documenti si appone per mezzo del software denominato **GoSign**.

Per scaricare e installare il software di firma **GoSign** clicca [qui](https://faq.visura.it/gosign-desktop/)

## **Compilazione della modulistica**

## Fedra Plus 6

Per la compilazione della modulistica utilizzare FedraPlus disponibile cliccando [qui](https://www.visura.it/downl/InstallazioneFP.zip)

Istruzioni per l'installazione:

- Guida [all'avvio](https://www.visura.it/downl/Guida_avvio_FP_6.pdf)
- [Manuale Fedra Plus](https://www.visura.it/downl/Manuale_FedraPlus_6.pdf) 6

### ATTENZIONE:

**È OBBLIGATORIO** installare il plug-in di Normalizzazione degli indirizzi e dei CAP ver. 1.5.5 disponibile cliccando [qui](https://www.visura.it/downl/InstallPluginNormalizzazione1.5.5.exe)

**È OBBLIGATORIO** installare il plug-in per la produzione del modello AA7 per l'Agenzia delle Entrate ver. 2.5.0 disponibile cliccando [qui](https://www.visura.it/downl/InstallPluginIVA2.5.0.exe)

**N.B.:** Per consultare le novità introdotte dalla versione 06.93.00 rispetto alle versioni precedenti clicca [qui S](https://www.visura.it/downl/novita.pdf)carica le note per l'installazione e l'utilizzo del plug in di Normalizzazione degli indirizzi cliccando [qui P](https://www.visura.it/downl/Normalizzazione_guida_rapida.pdf)er scaricare l'integrazione al manuale clicca [qui](https://www.visura.it/downl/Integrazione_Manuale_FedraPlus_6.pdf)

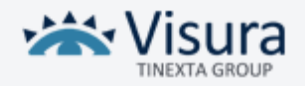